#### **DVD Portable with dock for iPod**

## Register your product and get support at www.philips.com/welcome

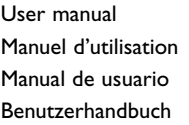

Gebruikershandleiding Manuale dell'utente Användarhandbok Brugervejledning

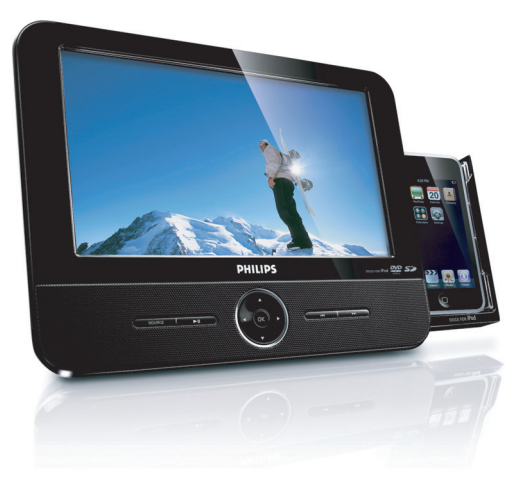

# **PHILIPS**

DCP851 DCP951 DCP852

#### *DK*

*Advarsel: Usynlig laserstråling ved åbning når sikkerhedsafbrydere er ude af funktion. Undgå utsættelse for stråling.*

*Bemærk: Netafbryderen er sekundært indkoblet og ofbryder ikke strømmen fra nettet. Den indbyggede netdel er derfor tilsluttet til lysnettet så længe netstikket sidder i stikkontakten.*

#### *S*

*Klass 1 laseraparat*

*Varning! Om apparaten används på annat sätt än i denna bruksanvisning specificerats, kan användaren utsättas för osynlig laserstrålning, som överskrider gränsen för laserklass 1.*

*Observera! Stömbrytaren är sekundärt kopplad och bryter inte strömmen från nätet. Den inbyggda nätdelen är därför ansluten till elnätet så länge stickproppen sitter i vägguttaget.*

#### *Norge*

*Typeskilt finnes på apparatens underside.*

*Observer: Nettbryteren er sekundert innkoplet. Den innebygde netdelen er derfor ikke frakoplet nettet så lenge apparatet er tilsluttet nettkontakten.*

*For å redusere faren for brann eller elektrisk støt, skal apparatet ikke utsettes for regn eller fuktighet.*

#### **Important notes for users in the U.K.**

#### **Mains plug**

This apparatus is fitted with an approved 13 Amp plug. To change a fuse in this type of plug proceed as follows:

- 1. Remove fuse cover and fuse.
- 2. Fix new fuse which should be a BS1362 3 Amp, A.S.T.A. or BSI approved type.
- 3. Refit the fuse cover.

If the fitted plug is not suitable for your socket outlets, it should be cut off and an appropriate plug fitted in its place. If the mains plug contains a fuse, this should have a value of 3 Amp. If a plug without a fuse is used the fuse at the distribution board should not be greater than 3 Amp.

Note: The severed plug must be disposed of to avoid a possible shock hazard should it be inserted into a 13 Amp socket elsewhere.

#### **How to connect a plug**

The wires in the mains lead are coloured with the following code: blue  $=$ neutral  $(N)$ , brown = live  $(1)$ . As these colours may not correspond with the colour markings identifying the terminals in your plug, proceed as follows:

- Connect the blue wire to the terminal marked N or coloured black
- Connect the brown wire to the terminal marked L or coloured red.
- Do not connect either wire to the earth terminal in the plug, marked E (or e) or coloured green (or green and yellow).

Before replacing the plug cover, make certain that the cord grip is clamped over the sheath of the lead - not simply over the two wires.

#### **Copyright in the U.K.**

Recording and playback of material may require consent. See Copyright Act 1956 and The Performer's Protection Acts 1958 to 1972.

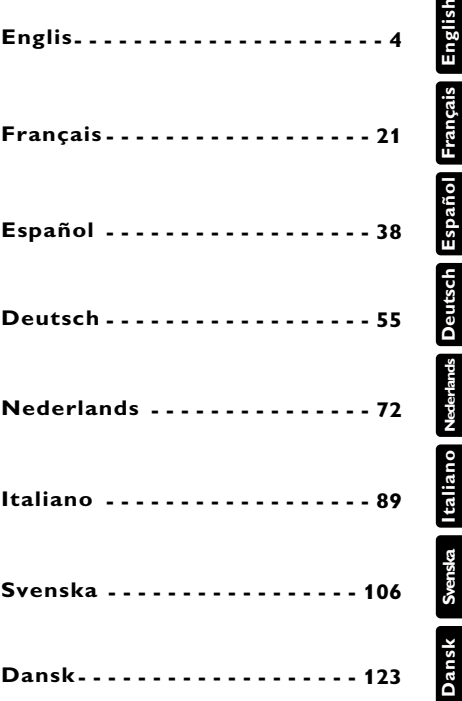

#### **Deutsch FUNKTIONSÜBERSICHT**

**Herzlichen Glückwunsch zu Ihrem Kauf und willkommen bei Philips! Um den Support von Philips optimal zu nutzen, registrieren Sie Ihr Produkt bitte unter: www.philips.com/welcome.**

#### **Bendienelemente an Hauptgerät (siehe Abbildung** 1**)**

- 1 **MENU** Aufrufen des DVD-Disk-Menüs
- 2 2; .........................Wiedergabe starten oder anhalten.
- $\mathfrak{I}(\mathfrak{I})\blacktriangle$ ,  $\blacktriangleright$ ,  $\blacktriangleleft$ ,  $\blacktriangleright$  ...........In einem Menü navigieren
	- ...........(◀ /▶) Disc vorwärts bzw. rückwärts bei unterschiedlichen Geschwindigkeiten durchsuchen.
	- **OK** ..........................Infrarotsensor für die Fernsteuerung. ..........................Strom- und Ladeanzeige
- 4 J( / § ..................Zum vorherigen oder nächsten Kapitel, Track bzw. Titel springen.
- 5 **DOCK for iPod**... ...Einen iPod-Player einsetzen

#### **Linke Seite des Players (siehe Abbildunge** 1)

- 6 **OPEN** .....................Öffnet die die Lade zum Einlegen oder Entfernen der Disc.
- 7 **MONITOR**..............Bildformat zwischen 16:9 und 4:3 umschalten
- 8 **Quellentasten**.......Entsprechende Quellen auswählen: DISC, DOCK (iPod mit Video), SD/MMC CARD (SD/MMC-Karte) oder AV
- 9 **ON/OFF** ... ..............Zum Ein- und Ausschalten des Geräts.

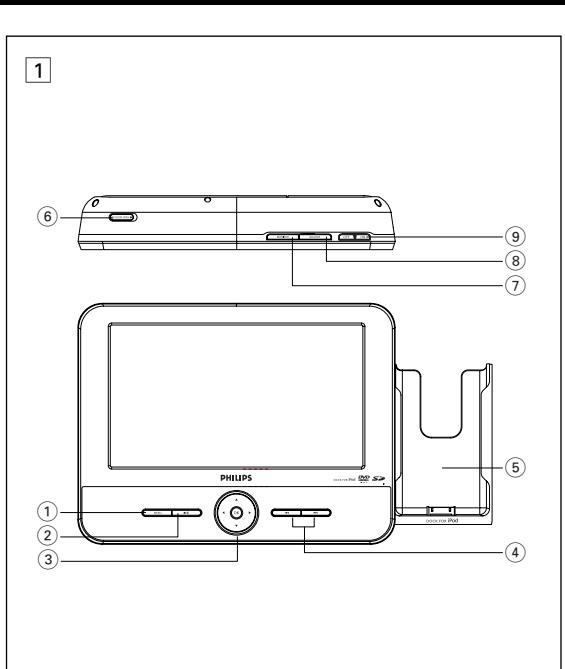

#### **FUNCTIONAL OVERVIEW**

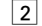

 $\overline{\mathbf{3}}$ 

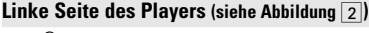

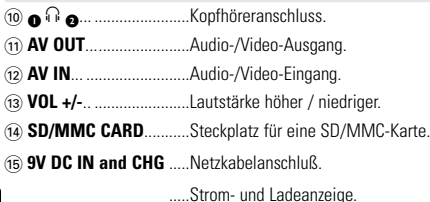

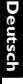

#### **Rechte Seite des Players (siehe Abbildung** 2**)**

 $\overline{16}$  **iPod EJECT**.....................Zum Ausgeben des iPod-Player drücken...

#### **Ständer des Players (siehe Abbildung** 3**)**

Sie können den DVD-Player zum Ansehen von Filmen aufrichten. Ziehen Sie den Ständer an der Rückseite des Players heraus.

### *Achtung!*

*Der Gebrauch von Bedienelemente oder Einstellungen bzw.Verfahrensausführungen die hier nicht ausdrücklich erwähnt worden sind, kann eine gefährliche Strahlendosierung oder andere unsichere Operationen zur Folge haben.*

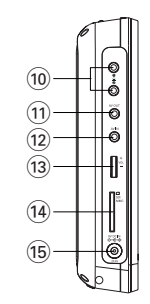

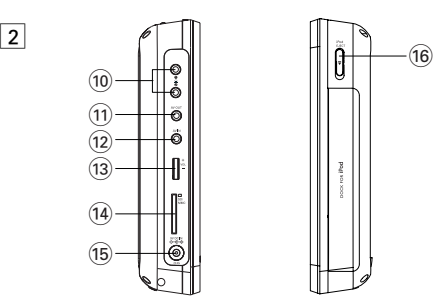

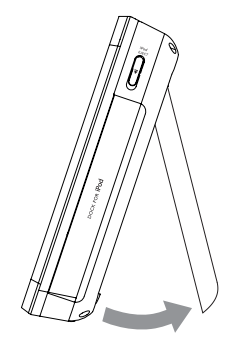

#### **FERNBEDIENUNG**

#### **Fernbedienung (siehe Abbildung 4)**

1 **Quellentasten** ......Entsprechende Quellen auswählen: DISC, iPod, SD/MMC oder AV. 2 **REPEAT** ..................Ein(en) Kapitel/Track/Titel wiederholen. 3 **A-B**... ......................Einen bestimmten Abschnitt einer Disc wiederholen. 4 **SHUFFLE** ................Titel in zufälliger Reihenfolge wiedergeben. 5 **PROG**......................Programmmenü aufrufen 6 9.............................Wiedergabe stoppen oder ein Programm löschen. 7 2;...........................Wiedergabe starten oder anhalten 8 **MENU**.....................Disc-Inhaltsmenü aufrufen oder verlassen. 9 **SETUP**....................Systemmenü aufrufen oder verlassen.  $\overline{00}$   $\overline{0}$ ,  $\overline{1}$ ,  $\overline{1}$ ,  $\overline{1}$ ,  $\overline{1}$ ,  $\overline{1}$ ,  $\overline{1}$ , einem Menü navigieren ...........(1 / 2) Disc vorwärts bzw. rückwärts bei unterschiedlichen Geschwindigkeiten durchsuchen. ! **OK**...........................Infrarotsensor für die Fernsteuerung. (12)  $\leftrightarrow$  /  $\leftrightarrow$  /  $\leftrightarrow$  million  $Z$ um vorherigen oder nächsten Kapitel, Track bzw. Titel springen. **13 Numeric Keypad (0-9)**..Ziffern eingeben \$ **ZOOM**.....................Ein Bild oder eine Szene auf dem TFT-Bildschirm vergrößern oder verkleinern. **66 MONITOR.** Bildformat zwischen 16:9 und 4:3 umschalten. ^ **DISPLAY** ................Während der Wiedergabe Informationen auf dem TFT-Display anzeigen. & **TITLE/RETURN**......Disc-Titelmenü anzeigen oder zur vorherigen Ebene des VCD-Disc-Menüs zurückkehren  $\widehat{a}$  **SUBTITLE** .............Untertitelsprache auswählen ( **AUDIO**....................Während der Wiedergabe einer DVD eine Audiosprache oder während der Wiedergabe einer VCD/CD einen der Audiokanäle Stereo, Mono-Left (Mono links) oder Mono-Right (Mono rechts) auswählen.

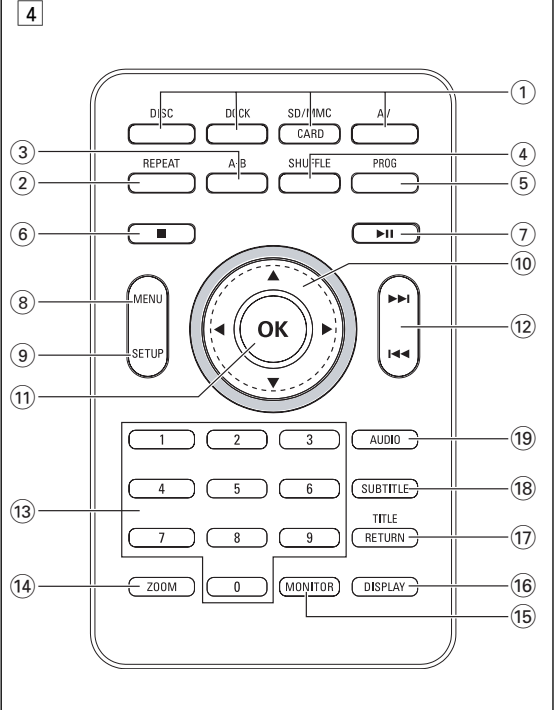

**Deutsch**

#### **EINLEITUNG**

#### **EINLEITUNG**

#### **Tragbarer DVD-Spieler**

Dieser Tragbarer DVD-Spieler ist für die Wiedergabe von Digital-Video-Disks nach den universellen DVD-Video-Standard geeignet. Mit diesem Gerät können Sie

Spielfilme in voller Länge in echter Kino-Qualität und Stereo- oder Mehrkanalton (abhängig von der jeweiligen Disk und Ihrer Anlage) genießen.

Die einzigartigen Funktionen von DVD-Video, wie Auswahl der Synchron-und Untertitelsprachen und verschiedener Kameraperspektiven (wiederum von der Disk abhängig) sind alle vorhanden.

Darüber hinaus bietet Ihnen die Disksperre von Philips die Möglichkeit, zu entscheiden, welche Disks sich Ihre Kinder ansehen dürfen. Sie werden feststellen, dass das Gerät dank der On-Screen-Display-Funktion und der Anzeige am Gerät zusammen mit der Fernbedienung außerordentlich benutzerfreundlich ist.

### **Auspacken**

**Deutsch**

U euts Ŝ

Prüfen Sie zuerst den Inhalt der Verpackung des DVD-Video-Spielers anhand der folgenden Liste:

- Tragbarer DVD-Spieler Fernbedienung Fernbedienung
- 
- 
- Auto-Adapter (12V) AV-Kabel • Bedienungsanleitung
- Schnellstärtanleitung
- 
- AC/DC Netzadapter, DSA-9W-09 F (DVE), AY4132 (PHILIPS) oder AY4193 (PHILIPS)

#### **Aufstellung**

- Stellen Sie das Gerät auf eine stabile und flache Oberfläche.
- Stellen Sie das Gerät nicht in die Nähe von Heizkörpern und schützen Sie es vor direkter Sonneneinstrahlung.
- Wenn der DVD-Video-Spieler CDs/DVDs nicht einwandfrei liest, benutzen Sie zunächst eine handelsübliche Reingungs-CD/DVD zur Reinigung der Optik, bevor Sie den DVD-Video-Spieler in die Reparatur geben. Andere Reinigungsmethoden können die Optik zerstören.
- Halten Sie die Schublade stets geschlossen, um das Ansammeln von Staub auf der Optik zu vermeiden.
- Die Optik kann beschlagen, wenn das Gerät unmittelbar von einer kalten in eine wärmere Umgebung gebracht wird. Die Wiedergabe einer CD/DVD ist in einem solchen Fall vorübergehend nicht möglich. Lassen Sie den DVD-Video-Spieler in der warmen Umgebung stehen, bis die Feuchtigkeit verdampft.

#### **Infos zum integrierten Akku**

#### **Hinweise zum Wiederaufladen des Akkus**

- **1** Um die Lebenszeit des Akkus zu optimieren, sollten Sie den Akku sofort wieder aufladen, wenn er vollständig entladen ist, und zwar unabhängig davon, Wenn der Batterieladestand niedrig ist, wird das Batteriesymbol zur Warnung in der rechten oberen Ecke des TFT-Monitors angezeigt.
- **2** Schließen Sie zum Aufladen des Akkus den DVD-Player direkt an die Steckdose an, so dass die Ladeanzeige aufleuchtet.

#### **Gebrauch und Wartung Ihrer Akkus**

- **1** Verwenden Sie zum Aufladen Ihrer Akkus ausschließlich das im Lieferumfang des Players enthaltene Netzteil.
- **2** Bei Umgebungstemperaturen von unter 10 oC) oder über (35 oC) ist die Aufladeeffizienz der Akkus herabgesetzt.
- **3** Die Betriebsdauer des vollständig geladenen Akkus bei angeschlossenem Kopfhörer beträgt ca. 2,5 Stunden.

#### **Wiedergabefähige Discformate**

Außer DVD-Video-Disks können alle Video-CDs und Audio-CDs (einschließlich CD-R, CD-RW, DVD±R und DVD±RW) wiedergegeben werden..

#### **DVD-Vidéo**

Je nach Inhalt der Disk (Spielfilm, Videoclips, Fernsehserie usw.) können diese Disks einen oder mehrere Titel enthalten, und jeder Titel kann ÷ **VIDEO** wiederum ein oder mehrere Kapitel umfassen. Für einen einfachen und bequemen Zugriff bietet das Gerät die Möglichkeit sowohl zwischen Titeln als auch zwischen Kapiteln zu wechseln.

#### **CD mit JPEG-Dateien**

Sie können mithilfe des Players auch JPEG-Standbilder anzeigen.

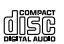

#### **EINLEITUNG**

Indexpunkte umfassen, wie auf der CD-Box angegeben. Für einen einfachen und bequemen Zugriff bietet das Gerät die Möglichkeit disc sowohl zwischen Titeln als auch zwischen Indexpunkten zu wechseln. **DIGITAL VIDEO** 

#### **Audio-CD / MP3/WMA-CD**

Audio-CDs / MP3/WMA-CDs enthalten nur Musiktitel. Sie können Discs auf konventionelle Weise mithilfe eines Stereosystems über die Tasten der Fernbedienung und/oder Haupteinheit oder über die Bildschirmanzeige am Fernsehgerät wiedergeben.

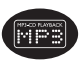

#### **Infos zu DivX**

DivX ist eine beliebte Medientechnologie, die von DivX Inc. entwickelt wurde. DivX-Mediendateien enthalten stark komprimierte Videodaten ohne nen-

nenswerten Qualitätsverlust bei einer relativ kleinen Dateigröße. DivX-Dateien können auch erweiterte Medienfunktionen wie Menüs, Untertitel und wechselnde Audiospuren enthalten. Viele DivX-

DIVX

Mediendateien können online heruntergeladen werden, und Sie kön-

nen solche Dateien mit Ihren eigenen Mediendaten und benutzerfreundlichen Tools von der Website www.DivX.com erstellen.

#### **Infos zur SD-Speicherkarte**

Die SD-Speicherkarte ist ein schmales und kompaktes Brückenmedium, mit dem verschiedenste digitale Geräte problemlos miteinander verbunden

werden können. Durch die Steuer- und Überwachungsleitungen der Karte können Daten nur dann (im Schutzbereich der Karte)

gelesen und geschrieben werden, wenn entsprechende externe Geräte erkannt werden. Mit der Decoder-Software kann ein mit einer SD-Speicherkarte kompatibles Gerät Musik, Videoclips etc. wiedergeben - ohne den Mechanismus eines Laufwerks wie in CD- und DVD-Playern.

#### **ALLGEMEINER INFORMATION**

#### **Stromversorgung**

Dieses Gerät wird über ein mitgeliefertes Netzteil, einen Autoadapter oder den integrierten Lithium-Ionen-Akku mit Strom versorgt.

- Nachprüfen, ob die auf dem Typenschild auf der Geräteunterseite angegebene Netzspannung der örtlichen Netzspannung entspricht. Andernfalls können das Netzteil und die Einheit beschädigt werden.
- Berühren Sie das Netzteil nicht mit feuchten Händen, um die Gefahr von Stromschlägen zu vermeiden.
- Achten Sie beim Anschließen an den Autoadapter (Zigarettenanzünder) darauf, dass die Eingangsspannung des Adapters mit der des Autos übereinstimmt.
- Trennen Sie das Netzteil von der Steckdose, wenn das Gerät über einen längeren Zeitraum nicht verwendet wird.
- Halten Sie den Stecker fest, um das Netzteil zu trennen. Ziehen Sie nicht am Netzkabel.

#### **Sicherheits- und Betriebshinweise**

- Vermeiden Sie die für Augen gefährlichen Laserstrahlen, indem Sie die Einheit nicht in Einzelteile zerlegen.Wartungs- und Reparaturarbeiten sollten von qualifiziertem
	-
- **Deutsch**
- Unterbrechen Sie die Stromversorgung, indem Sie die Verbindung zum Netzteil trennen, falls Flüssigkeit oder Objekte ins Geräteinnere gelangen.
- Lassen Sie die Spieler nicht fallen und lassen Sie keine anderen Gegenstände auf die Player fallen. Starke Erschütterungen und Schwingungen können zu Fehlfunktionen führen.
- Gesundheitsrisiken: Hören Sie Ihre Musik stets in einer moderaten Lautstärke. Der Gebrauch von Kopfhörern bei hoher Lautstärke kann das Gehör schädigen.
- Wichtig (für Modelle mit Kopfhörern im Lieferumfang): Philips garantiert hinsichtlich der maximalen Soundleistung der Audio-Player die Erfüllung der entsprechenden zutreffenden Richtlinien nur dann, wenn die im Lieferumfang enthaltenen Originalkopfhörer verwendet werden. Wenn ein Kopfhörer ersetzt werden muss, sollten Sie sich an Ihren Einzelhändler wenden, um ein dem ursprünglich mitgelieferten Modell entsprechendes Modell zu erhalten. • Verkehrssicherheit:Verwenden Sie sie nicht, während Sie Auto oder Rad fahren da Sie
- dadurch Unfälle verursachen könnten.
- Setzen Sie das Gerät keinen hohen Temperaturen durch Wärmequellen oder direkter Sonneneinstrahlung aus.
- Lassen Sie den Spieler nicht ins wasser fallen. Lassen Sie kein wasser an die kopfhörerbuchse oder in das batteriefach gelangen, da es sonst zu größeren schäden kommen kann.
- Verwenden Sie keine reinigungsmittel, die alkohol, ammoniak, benzol oder schleifmaterial enthalten, da hierdurch das gerät beschädigt werden kann.
- Das Gerät darf nicht mit Flüssigkeiten benetzt oder bespritzt werden. Auf das Gerät dürfen keine Gefahrenquellen gestellt werden (z. B. mit einer Flüssigkeit gefüllte Gegenstände, brennende Kerzen).
- Die Linse des Spielers sollte niemals berührt werden!

*Anmerkung:Wird der Player über einen längeren Zeitraum verwendet, erwärmt sich die Oberfläche. Dies ist normal.*

#### **ALLGEMEINER INFORMATION**

#### **Gehörschutz**

#### **Wählen Sie eine moderate Lautstärke:**

- Das Verwenden von Kopfhörern bei zu hoher Lautstärke kann Ihrem Gehör schaden. Dieses Produkt kann Töne in einem Dezibelbereich wiedergeben, der bei einem gesunden Menschen bereits nach weniger als einer Minute zum Gehörverlust führen kann. Der höhere Dezibelbereich ist für Personen gedacht, die bereits unter einer Beeinträchtigung ihres Hörvermögens leiden.
- Die Lautstärke kann täuschen. Mit der Zeit passt sich die als angenehm empfundene Lautstärke der tatsächlichen Lautstärke an. Deswegen kann es vorkommen, dass nach längerem Zuhören als "normal" empfunden wird, was in Wirklichkeit sehr laut und für Ihr Gehör schädlich ist. Um diesen Effekt zu vermeiden, sollten Sie Ihre Lautstärke aus einem sicheren Bereich auswählen, bevor sich ihr Gehör daran gewöhnt, und Sie sollten diese Einstellung nicht verändern.

#### **So finden Sie Ihren sicheren Lautstärkepegel:**

- Stellen Sie den Lautstärkeregler auf eine geringe Lautstärke.
- Erhöhen Sie langsam die Lautstärke, bis der Ton klar und deutlich zu hören ist.

#### **Hören Sie nur eine angemessene Zeit:**

- Bei sehr intensiver Nutzung kann auch eine "sichere" Lautstärke zum Gehörverlust führen.
- Verwenden Sie deshalb Ihre Geräte in vernünftiger Weise, und pausieren Sie in angemessenen Zeitabständen.

#### **Beachten Sie bei der Verwendung von Kopfhörern folgende Richtlinien:**

- Hören Sie nur bei angemessener Lautstärke und nur eine angemessene Zeit lang.
- Achten Sie darauf, auch nach Gewöhnung an einen Lautstärkepegel, diesen nicht zu erhöhen.
- Stellen Sie die Lautstärke nur so hoch ein, dass Sie Umgebungsgeräusche noch wahrnehmen können.
- Bei potentiell gefährlichen Situationen sollten Sie sehr vorsichtig sein oder die Verwendung kurzzeitig unterbrechen.
- Verwenden Sie die Köpfhörer nicht, während Sie ein motorisiertes Fahrzeug führen, Fahrrad oder Skateboard fahren usw. Dies könnte für den Straßenverkehr gefährlich sein und ist in vielen Ländern verboten
- Niemals auf eine disc schreiben oder Aufkleber an ihr anbringen.
- Setzen Sie die Disc nicht direktem Sonnenlicht oder zu starker Wärme aus.
- Die disc stets am Rand anheben und nach Gebrauch wieder in ihre Schutzhülle einlegen, um Kratzer und Staubeinwirkung zu vermeiden.
- Wenn eine Disk verschmutzt ist, reinigen Sie sie mit einem Reinigungstuch.Wischen Sie die Disk geradlinig von der Mitte zum Rand hin sauber.

#### **LCD-Display verwenden**

Das LCD-Display ist mithilfe von Hochpräzisionstechnik hergestellt worden. Sie sehen jedoch ggf. kleine schwarze und/oder helle Punkte (rot/blau/grün), die fortwährend auf dem Bildschirm erscheinen. Dies ist ein normales Ergebnis des Herstellungsverfahren und kein Anzeichen für eine Fehlfunktion.

#### **Umweltinformationen**

Alles über üssige Verpackungsmaterial wurde vermieden. Die Verpackung ist leicht in Monomaterialien aufteilbar:Wellpappe, Polystyrol und Kunststoff. Ihr Gerät besteht aus Materialien,die von darauf spezialisierten Betrieben wiederverwertet werden können.Bitte halten Sie sich beim. Recy-celn von Verpackungsmaterial,erschöpften Batterien und alter Ausrüstung an örtliche Bestimmungen.

#### **Copyright Informationen**

"DivX, DivX" Certified, and associated logos are trademarks of DivX Networks, Inc. and are used under license." Alle Marken und Produktnamen sind Marken der jeweiligen Unternehmen und Organisationen. Die unautorisierte Vervielfältigung sowie der Vertrieb von Internet / CD /VCD / DVD Aufnahmen stellt eine Verletzung des Urheberrechts dar und ist strafbar. Dolby-Information: Hergestellt unter der Lizenz von Dolby Laboratories. "Dolby" "Dolby" und das Doppel-D-Symbol sind Marken von Dolby Laboratories.

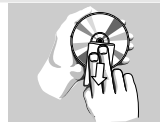

**ALLGEMEINER INFORMATION**

#### **VORBEREITUNG**

#### **Stromversorgung Der Gebrauch des Netzadapters**

Schließen Sie das mitgelieferte Netzteil an das Gerät und an einer Netzsteckdose (wie abgebildet) an. ∏nd

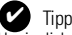

Um jeglichen Schaden an Ihrem Player zu vermeiden, schal-ten Sie das Gerät bitte aus, bevor Sie den AC-Netzadapter anschließen beziehungsweise entfernen.

**Verwenden des Autoadapters** Schließen Sie den mitgelieferten Autoadapter an das Gerät und die Autozigarettenanzünderbuchse an.

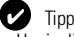

- Um jeglichen Schaden an Ihrem Player zu vermeiden, schalten Sie das Gerät bitte aus, bevor Sie den Autoadapter anschließen beziehungsweise entfernen.
- Acht en Sie beim Anschließen an den Autoadapter (Zigarettenanzünder) darauf, dass die Eingangsspannung des Adapters mit der des Autos übereinstimmt.
- Vergewissern Sie sich, dass die Umgebungstemperatur 35 oC nicht übersteigt, wenn Sie den DVD-Player an den 16-V-Gleichstromanschluss im Auto anschließen.

#### **Fernbedienung**

- **1** Öffnen Sie den Batteriefachs. Entfernen Sie den Schutzstreifen aus Kunststoff (nur bei der ersten Verwendung).
- **2** Legen Sie eine Lithium-Batterie (3 V) vom Typ CR2025 ein, und schließen Sie das Fach.

#### *Achtung!*

- *Batterien enthalten chemische Substanzen und müssen ordnungsgemäß*
- entsorgt werden.<br>- Es besteht Explosionsgefahr, wenn der Akku nicht ordnungsgemäß<br>eingesetzt ist. Ersetzen Sie die Akkus nur durch Akkus desselben bzw.<br>eines gleichwertigen Typs.<br>- Die unsachgemäße Benutzung von Batterien
- 

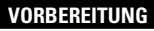

*- Die Batterien herausnehmen, wenn das Gerät längere Zeit nicht benutzt wird.*

#### **Anschlüsse**

#### **Anschließen von Kopfhörern**

Schließen Sie den Kopfhörer an der Buchse **n1** oder **n2** 

am Gerät an.

#### **Anschließen zusätzlicher Geräte**

- Schalten Sie das Gerät aus, bevor Sie zusätzliche Geräte anschließen.
- Sie können den Player an ein Fernsehgerät oder einen Verstärker anschließen, um DVDs wiedergeben und die Karaoke- Funktion nutzen zu können.

#### **AV OUT**

Schließen Sie das gewünschte Gerät direkt an diesen Terminal an (im DVD-, iPod- oder SD/MMC-Modus ist keine Einstellung erforderlich).

#### **AV IN**

' မေ

Drücken Sie an der Vorderseite des DVD-Players mehrmals die Taste SOURCE (Quelle) (oder **AV** auf der Fernbedienung), um den Modus AV IN (AV-Eingang, AUX) auszuwählen.

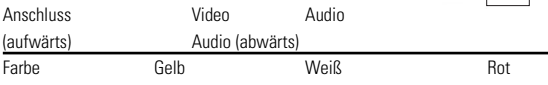

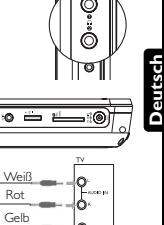

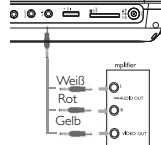

#### **VORBEREITUNG**

#### **SD/MMC-Kartensteckplatz**

Sie können auf einer SD/MMC-Karte gespeicherte Video-/Audio- /Bilddateien wiedergeben, indem Sie die Karte in den Steckplatz **SD/MMC CARD** stecken.

Drücken Sie an der Vorderseite des DVD-Players mehrmals die Taste SOURCE (Quelle) (oder **SD/MMC CARD** auf der Fernbedienung), um die Quelle SD/MMC auszuwählen.

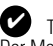

**Deutsch**

Б

Tipp

Der Metallkontakt der Karte muss beim Einschieben nach unten zeigen.

#### **Dock für den iPod**

Sie können Ihren iPod-Player zur Wiedergabe von darauf gespeicherten Dateien sowie zum Aufladen des Geräts anschließen. iPod classic, nano und touch werden unterstützt.

#### **Den iPod-Player anschließen**

- **1** Drücken Sie die Taste **iPod**, um in den iPod-Modus zu wechseln.
	- → "Please connect the iPod" (Bitte den iPod-Player anschließen) wird angezeigt.

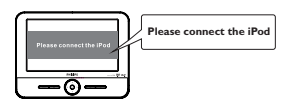

**2** Drücken Sie die Taste **iPod EJECT** , um das Dock für den iPod auszugeben.

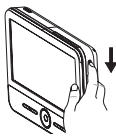

**3** Ziehen Sie das Dock heraus.

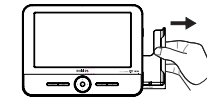

**4** Setzen Sie den iPod-Player in das Dock ein.

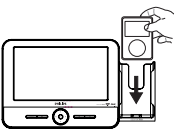

- ➜"Connecting to iPod" (iPod wird angeschlossen) wird angezeigt. Die Zertifizierung dauert circa drei Sekunden.
- **→ Nach der Zertifizierung sehen das Display des DVD- und des iPod-**Players wie folgt aus:

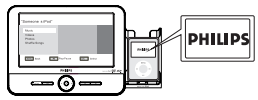

#### **So nehmen Sie den iPod-Player heraus:**

Entfernen Sie den iPod-Player wie dargestellt.

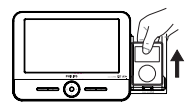

#### **VORBEREITUNG**

#### **ALLGEMEINE ERLÄUTERUNGEN**

#### **Zu diesem Handbuch**

Diese Bedienungsanleitung enthält die Grundlagen zur Bedienung dieses DVD-Spielers. Einige DVD-Disks werden jedoch so produziert, dass sie bestimmte Bedienungsschritte erfordern oder nur eine eingeschränkte Bedienung während der Wiedergabe erlauben. In solchen Fällen wird das Gerät nicht auf alle Bedienungsbefehle reagieren. In einem solchen Fall lesen Sie bitte die Anweisungen in dem Beiheft der Disk.

Wenn ein "  $\gg$  " auf dem Fernsehbildschirm erscheint, wird der betreffende Bedienungsschritt vom DVD-Spieler oder von der Disk nicht akzeptiert.

#### **Fernbedienung**

- Außer in Fällen, in denen dies ausdrücklich angegeben wird, können alle Gerätefunktionen mit Hilfe der Fernbedienung gesteuert werden. Zeigen Sie mit der Fernbedienung stets direkt auf das Gerät und vergewissern Sie sich,<br>dass das Infrarotsignal nicht von irgendwelchen Gegenständen behindert wird.<br>● Wenn entsprechende Tasten auf der Gerätevorderseite vorhanden sind
- können diese ebenfalls benutzt werden.

#### **Menünavigation**

- Ihr Player verfügt über ein intuitives Menünavigationssystem, das Sie durch die verschiedenen Einstellungen und Vorgänge führt.
- Verwenden Sie die Funktionstasten, um die jeweiligen Vorgänge zu aktivieren / deaktivieren.<br>● Durchsuchen Sie Menüs mit ▲ ▼ ◀ ▶
- 
- Drücken Sie die Taste **OK** zur Bestätigung der Auswahl.

#### **GRUNDLEGENDE BEDIENUNG**

#### **Einschalten für OSD-Spracheinrichtung**

Die Bildschirmanzeige des Players ist standardmäßig auf Englisch gestellt. Ihnen stehen Englisch, Französisch, Spanisch oder Deutsch als Sprachen für die Bildschirmanzeige Ihres Players zur Verfügung.

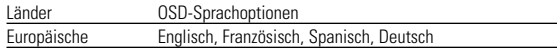

- **1** Drücken Sie kurz die Taste **ON**, um den Player einzuschalten.
- **2** Drücken Sie auf **SETUP**, um das Einrichtungsmenü zu öffnen.
- **3** Wählen Sie Language und drücken ▼.
- **4** Wählen Sie **OSD**, und drücken Sie die Taste ▶. um die OSD-Sprachoptionen auszuwählen.
- **5** Wählen Sie die gewünschte Sprache aus, und drücken Sie **OK**.

# **SETUP**

**Deutsch**

#### **Einlegen von Disks und Einschalten des Geräts**

- **1** Drücken Sie Taste **OPEN** , um das Discfach zu öffnen.
- **2** Legen Sie die gewünschte Disk mit dem Aufdruck nach oben in die Schublade ein (auch wenn es sich um eine doppelseitige DVD-Disk handelt). Vergewissern<br>Sie sich, dass sie richtig in die Vertiefung eingelegt wurde.
- **3** Drücken Sie vorsichtig die Fachs um die Fachs zu schließen.
- **4** Schieben Sie den Schalter **POWER** auf **ON**, um den Player einzuschalten.

#### Tipp: ✔

Während der Wiedergabe ist ein normales mechanisches Geräusch zu hören.

#### **GRUNDLEGENDE BEDIENUNG**

#### **Wiedergabe einer DVD-Video-Disk**

Nach dem Einschalten, Einlegen der Disc und Schließen des Fachs wird die Wiedergabe automatisch gestartet. Auf dem Bildschirm wird der eingelegte Disctyp angezeigt. Sie erhalten möglicherweise eine Aufforderung, ein Menüpunkt aus einem Menü zu wählen. Steuern Sie den Cursorbalken mit Hilfe der Tasten  $\blacktriangle, \blacktriangledown, \blacktriangle, \blacktriangleright$  auf die gewählte Option und drücken Sie die Taste **OK** 

die gewählte Option und drücken Sie die Taste **OK**. *Anmerkung: Da es üblich ist, dass DVD-Filme zu unterschiedlichen Zeitpunkten in den verschiedenen Regionen der Welt veröffentlicht werden, sind alle DVD-Spieler mit einem Ländercode versehen und können Disk einen zusätzlichen Ländercode enthalten.Wenn Sie eine Disk mit einem anderen Ländercode als den Ihres DVDSpielers einlegen, erscheint der Hinweis zum Ländercode auf dem Bildschirm. Die Disk kann nicht wiedergegeben werden und ist aus dem Gerät zu entfernen.*

## Deutsch **Deutsch**

#### **Wiedergabe einer Audio-CD oder Video-CD**

- Nach dem Einschalten, Einlegen der Disc und Schließen des Fachs werden der eingelegte Disctyp sowie Informationen zum Discinhalt auf dem Bildschirm angezeigt.
- Bei der Wiedergabe einer VCD mit MTV/Karaoke wählen Sie mithilfe der Zifferntasten (0-9) den Titel aus und drücken zur Wiedergabe **>II** oder OK Drücken Sie **TITLE/RETURN** um zum Auswahlmenü zurückzukehren.

#### **Wiedergaben einer DivX®-Disc**

- Philips stellt Ihnen den DivX® VOD(Video On Demand) Registrierungscode zur Verfügung, mit dem Sie Videos über den DivX® VOD Service ausleihen bzw. erwerben können.Weitere Informationen finden Sie unter www.divx.com/vod.
- Wählen Sie DivX® VOD auf der Kundenwebseite.
- Der Registrierungscode wird angezeigt.
- Verwenden Sie den Registrierungscode, um Videos beim DivX® VOD Service unter www.divx.com/vod auszuleihen bzw. zu erwerben. Befolgen Sie die Anweisungen, und speichern Sie das Video zur Wiedergabe auf diesem DVD-Player auf einer CD-R. Tipp:

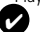

Alle von DivX® VOD übertragenen Videos können ausschließlich mit diesem DVD-Player wiedergegeben werden.

#### **GRUNDLEGENDE BEDIENUNG**

#### **Wiedergabe von MP3-CD**

Die folgenden Wiedergabeoptionen stehen für MP3-CDs zur Verfügung. Weitere Informationen erhalten Sie in den entsprechenden Abschnitten. Lautstärkeregelung, Überspringen von Titeln, Suchen,Wiederholen, Shuffle etc. Markieren Sie mithilfe der Tasten ▲. ▼ den gewünschten Ordner mit Musikdateien. Drücken zur Wiedergabe **OK**.

Die Wiedergabe von kopiergeschützten WMA-Dateien ist nicht möglich.

#### **Wiedergabe einer JPEG-Disc**

Verwenden Sie die Tasten ▲. ▼. um Ihr ausgewähltes Bild hervorzuheben. Bilddateien. Drücken Sie die Taste **OK**. Wechselt der Player automatisch in den Diaschaumodus.

Während der Wiedergabe haben Sie folgende Möglichkeiten:

- Use  $\blacktriangleleft \blacktriangleright$  to rotate the picture.
- $\bullet$  Mit  $\blacktriangle$  nach links/rechts kippen.
- $\bullet$  Mit  $\nabla$  nach oben/unten kippen.
- Drücken Sie **MENU** , um zur Ordneransicht zurückzukehren.
- Drücken Sie  $\blacksquare$ , um zur Gruppenvoransicht zu gelangen.
- Drücken Sie mehrmals die Taste **ZOOM** um das Bild in unterschiedlichen Größen anzuzeigen.
- Verwenden Sie zum Anzeigen des vergrößerten Bilds die Tasten  $\blacktriangle, \blacktriangledown, \blacktriangle, \blacktriangleright, \blacktriangle$ (nur für vergrößerte Bilder).

#### **GRUNDLEGENDE BEDIENUNG**

#### **Wiedergabe von Dateien auf einer SD/MMC-Karte**

Wenn Sie eine SD/MMC-Karte in diesen Player eingesteckt haben, können Sie auf der Karte gespeicherte Audio-/Videodateien wiedergeben, indem Sie die gewünschte Datei mit den Tasten 3 4 und **OK**.

#### **Wiedergabe von Dateien auf einem iPod-Player**

Nachdem Sie Ihren iPod-Player wie im Abschnitt "Anschlüsse" angeschlossen haben,können Sie die auf Ihrem iPod-Player gespeicherten Dateien mit den Tasten auf Ihrem iPod oder direkt mithilfe der folgenden Tasten auf der Fernbedienung Ihres DVD-Players wiedergeben.<br> **OK Starbers infrantsensor für die Fernsteuen** 

- **OK** Infrarotsensor für die Fernsteuerung.<br>
Wiedergabe starten oder anhalten
- → **21** Wiedergabe starten oder anhalten<br> **4** → Vorwärts-/Rückwärtssuche.
- 
- **144 / → Springen zum vorhergehenden / nächsten Track.**<br>■ Wiedergabe stoppen<br> **MENU** Verlassen des Menüs.
- 
- **MENU** Verlassen des Menüs.
- ▲√▼ Wählen eines Elementes in einem Menü.<br>
REPEAT Wählen der Wiederholfunktion
- **REPEAT** Wählen der Wiederholfunktion (Wiederholen 1/Alle/Aus ist verfügbar)
- **SHUFFLE** Wählen der Zufallswiedergabefunktion (Zufallswiedergabe Alle/Album/Aus ist verfügbar).

## ✔

- Tipp Schließen Sie zum Aufladen Ihres iPods den DVD-Player an die Steckdose an (bzw. an den Zigarettenanzünder im Auto). Der DVD-Player muss dabei ausgeschaltet sein. ODER Der DVD-Player ist eingeschaltet, und die aktuelle<br>Quelle ist "DOCK"
- Um die Lebenszeit des Akkus zu optimieren, sollten Sie den Akku sofort wieder aufladen, wenn er fast leer ist (die Power-Anzeige blinkt als Vorwarnung), und zwar unabhängig davon, ob Sie den Akku gleich im
- Der iPod kann nicht mit dem integrierten Akku des DVD-Players geladen werden.
- Der iPod-Player muss bei einer Umgebungstemperatur von unter 35 oC geladen werden.

#### **ALLGEMEINE FUNKTIONEN**

#### **Wählen eines anderen Titel / Track / Kapitel**

Wenn eine Disk mehr als einen Titel oder ein Stück enthält, können Sie wie folgt einen anderen Titels / Musikstücks / Kapitel anwählen:

- Drücken Sie kurz Taste >> während der Wiedergabe.um den nächsten Titel/das nächste Stück zu wählen.
- ADrücken Sie kurz die Taste  $\leftarrow$  4 um zum vorigen Titel / Stück zurückzukehren.
- 
- Um direkt zu einem Titel,Track oder Kapitel zu gelangen, geben Sie die jeweilige Ziffer mithilfe der numerischen Tasten **(0-9)** ein.

#### **Suchlauf**

Drücken Sie wiederholt ► für die folgenden

Optionen zur Vorwärtssuche. Drücken Sie wiederholt ◀ für die folgenden Optionen zur Rückwärtssuche.

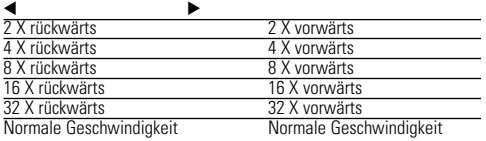

Drücken Sie die Taste **OK** auf ▶Ⅱ um die normale Wiedergabe fortzusetzen.

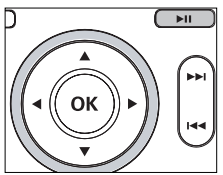

#### **ALLGEMEINE FUNKTIONEN**

#### **Ändern der Audioausgabe (VCD/CD)**

Drücken Sie wiederholt **AUDIO** für die folgenden Audiooptionen.

 $\times 1$  Mono Links  $\times 2$  Mono Rechts

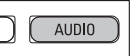

**Steren** 

## ✔

TIP This key is used to select audio languages during DVD playback.

## **ZOOM**

**Deutsch**

Die Zoom-Funktion bietet die Möglichkeit, das Videobild zu vergrößern und das vergrößerte Bild zu verschieben. Drücken Sie wiederholt **ZOOM**, um die folgenden Zoomoptionen auszuwählen.

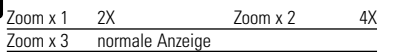

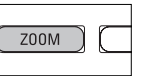

## ✔

Tipp: Bei der Anzeige von JPEG-Dateien ist die Reihenfolge 100%, 150%, 200%, 25%, 50% und normal.

#### **Wiederholen**

Drücken Sie wiederholt **REPEAT** für die folgenden Wiederholungsoptionen:

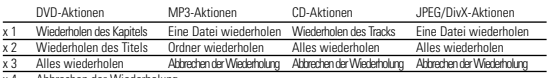

Abbrechen der Wiederholung

#### **ALLGEMEINE FUNKTIONEN**

#### Tipp ✔

Die Wiederholungsfunktion ist auch bei JPEG, SD/MMC etc. verfügbar. Je nach wiedergegebenem Medium können unterschiedliche Funktionen verfügbar sein.

#### **SHUFFLE (Zufallswiedergabe)**

Drücken Sie auf der Fernbedienung die Taste **SHUFFLE**, um alle Titel (bei CDs), Kapitel (bei DVDs) oder alle Titel im ausgewählten Ordner bzw. auf der ganzen Disc (bei MP3- Dateien) in zufälliger Reihenfolge wiederzugeben.

#### **Wiederholfunktion A - B**

Zur Wiederholung oder Endloswiedergabe einer Bildfolge innerhalb eines Titels:

• Drücken Sie die Taste **A - B** am gewählten Startpunkt. **A** erscheint auf dem Bildschirm.

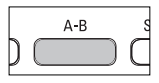

**SHUFFLE** 

- Drücken Sie die Taste **A - B** am gewählten Endpunkt. **AB** erscheint im Display und die Wiederholung des Abschnitts beginnt.
- Drücken Sie erneut **A - B** , um die Sequenz zu beenden.

#### **Lautstärke höher/niedriger**

• Für die Einstellung der Wiedergabelautstärke den Drehregler an der linken Seite des Geräts drehenme.

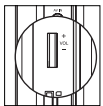

#### **ALLGEMEINE FUNKTIONEN**

**Monitor** (Bedienelemente am Hauptgerät)

Drücken Sie wiederholt die Taste **MONITOR**, um den Anzeigemodus (normal oder Vollbildschirm) auszuwählen.

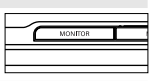

#### **DISPLAY**

Drücken Sie wiederholt die Taste **DISPLAY** auf der Fernbedienung für folgende Anzeigeoptionen:

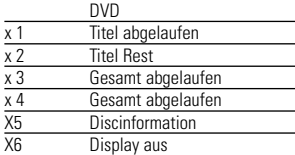

#### Tipp ✔

Bei der Anzeige von JPEG-Dateien können Sie durch Drücken dieser Taste aus 17 Diashow-Modi auswählen.

#### **PROGRAM (PROGRAMM)**

- **1** Drücken Sie während der Wiedergabe die Taste **PROG** auf der Fernbedienung, um das Programmmenü aufzurufen.
- **2** Geben Sie mit den Zifferntasten (0-9) die Titel- oder Kapitelnummer direkt ein (einstellige Titelnummer mit der vorgestellten Ziffer '0', beispielsweise '06').
- **3** Bewegen Sie den Cursor mit der Taste **OK** , um die Option START auszuwählen, und drücken Sie anschließend auf OK, um die Programmwiedergabe zu starten.

#### **SPEZIELLE DVD-FUNKTIONEN**

Kontrollieren des Inhalts von DVD-Video-Disks: **MENU.**<br>Für Titel und Kapitel sind häufig Auswahlmenüs auf der Disk vorhanden. Die<br>DVD-Menüfunktion bietet die Möglichkeit der Auswahl aus diesen Menüs. Drücken Sie die entsprechende Zifferntaste; oder steuern Sie den Cursorbalken mit Hilfe der Tasten 3, <sup>4</sup>, <sup>1</sup>, <sup>2</sup> auf die gewünschte Auswahl und drücken Sie die Taste **OK**.

#### **Disk-Menü**

Drücken Sie die Taste **MENU.** Das Menü kann zum Beispiel Kameraeinstellwinkel, Synchronsprachen und Untertiteloptionen und Kapitel für den Titel enthalten.

#### **Ändern der Synchronsprache**

Drücken Sie die Taste **AUDIO**.Verfügt die aktuelle<br>Disc über verschiedene Sprachoptionen, wird dies jetzt auf dem Bildschirm angezeigt. Drücken Sie wiederholt

**AUDIO**, bis Sie die gewünschte Sprachoption erreicht haben.

# **AUDIO**

MEN

#### **Untertitel**

Drücken Sie die Taste **SUBTITLE**. Verfügt die aktuelle Disc über verschiedene Untertiteloptionen, wird dies jetzt auf dem Bildschirm angezeigt. Drücken Sie wiederholt

**SUBTITLE**, bis Sie die gewünschte Untertiteloption erreicht haben.

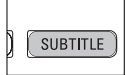

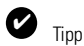

Die Verfügbarkeit der zwei o. g. Funktionen ist davon abhängig, ob die wiedergegebene Disc Sprach- oder Untertiteloptionen enthält.

#### **SPEZIELLE DVD-FUNKTIONEN**

#### **Wiedergeben eines Titels**

- **1** Drücken Sie die Taste **MENU**, um das Titelmenü aufzurufen.
- **2** Wählen Sie mit den Tasten  $\blacktriangle$   $\blacktriangleright$   $\blacktriangle$   $\blacktriangleright$ oder den Zifferntasten (0-9) eine Wiedergabeoption aus.
- **3** Drücken Sie zur Bestätigung die Taste **OK**.

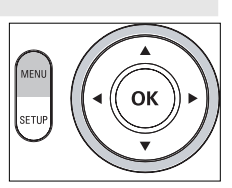

**SETUP-VORGÄNGE**

Um die Wiedergabe zu optimieren, verwenden Sie die Taste **SETUP** zum Anpassen Ihrer Einstellungen. Steuern Sie den Cursorbalken mit Hilfe der Tasten ▲▼← → auf die gewählte Option und drücken Sie die Taste OK.

- **1** Drücken Sie die Taste **SETUP**. Eine Liste mit Funktionen wird angezeigt.
- **2** Steuern Sie den Cursorbalken mit Hilfe der Tasten ▲ ▼ auf die gewählte

Wenn diese Einstellungen mit dem Cursor markiert sind, drücken Sie **OK** zum:

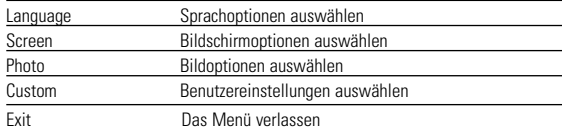

- **3** Drücken Sie ◀ um die aktuellen Einstellungen abzubrechen und zur vorherigen Menüebene zurückzukehren.
- **4** Drücken Sie zum Beenden **SETUP**.

#### **Language**

Wenn diese Einstellungen mit dem Cursor markiert sind, drücken Sie **OK** zum:

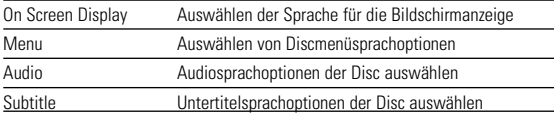

Drücken Sie ◀ um die aktuellen Einstellungen abzubrechen und zur vorherigen.<br>Menüebene zurückzukehren.

#### **SETUP-VORGÄNGE**

#### **Screen**

Wenn diese Einstellungen mit dem Cursor markiert sind, drücken Sie **OK** zum:

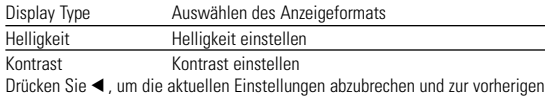

Drücken Sie Menüebene zurückzukehren.

#### **Photo**

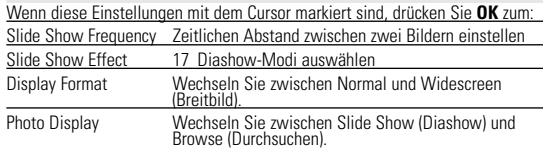

Drücken Sie ◀, um die aktuellen Einstellungen abzubrechen und zur vorherigen Menüebene zurückzukehren.

#### **Custom**

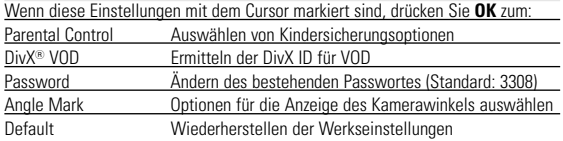

Drücken Sie ◀, um die aktuellen Einstellungen abzubrechen und zur vorherigen Menüebene zurückzukehren.

*Note: Before using the ▲▼ keys to select your desired angle mark, ensure the disc has been recorded with angle mark and you have enabled the angle mark option in the system menu.*

#### **FEHLERBEHEBUNG**

Wenn anscheinend eine Störung am DVD-Video-Spieler auftritt,studieren Sie zuerst diese Checkliste.

*WARNUNG: Versuchen Sie unter keinen Umständen, das Gerät selbst zu reparieren, da die Garantie dadurch ihre Gültigkeit verliert. Wenn ein Fehler auftritt, prüfen Sie zuerst die nachstehenden Hinweise bevor Sie das Gerät zur Reparatur bringen.Wenn Sie ein Problem trotz dieser Hinweise nicht lösen können, wenden Sie sich an Ihren Fachhändler oder eine Service-Stelle.*

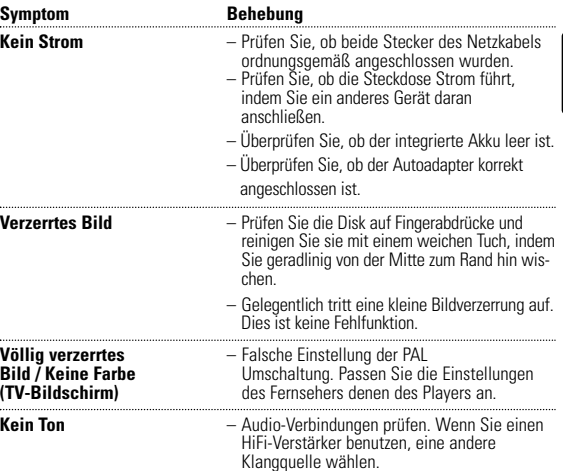

**Deutsch**

#### **FEHLERBEHEBUNG**

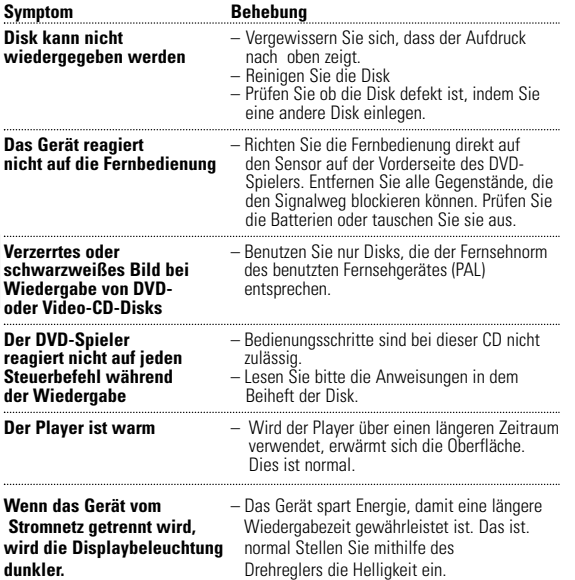

#### *Dieses produkt entspricht den funkenstörvorschriften der Europälschen Union.*

#### **TECHNISCHE DATEN**

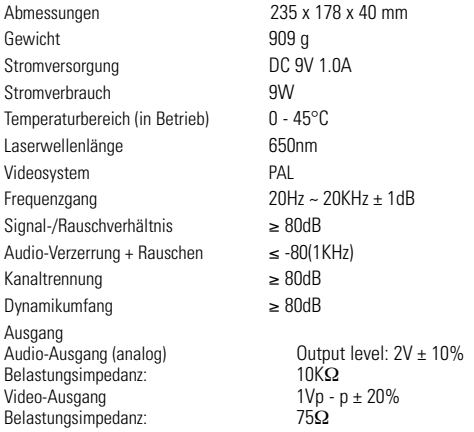

**PHILIPS behält sich Änderungen, die dem technischen Fortschritt dienen, sowie Farbänderungen und Liefermöglichkeiten vor.**

**Modifikationen, die nicht durch den Hersteller autorisiert sind, lassen die Betriebserlaubnis erlöschen.**

**Alle Rechte vorbehalten.** 

**Deutsch**

**Deutsch** 

#### **ENTSORGUNG IHRES ALTEN GERÄTS**

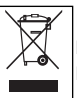

Ihr Produkt ist aus hochqualitativen Materialien und Bestandteilen hergestellt, die dem Recycling zugeführt und wiederverwertet werden können.

Falls dieses Symbol eines durchgestrichenen Müllcontainers auf Rollen auf diesem Produkt angebracht ist, bedeutet dies, dass es von der Europäischen Richtlinie 2002/96/EG erfasst wird.

Bitte informieren Sie sich über die örtlichen Sammelstellen für Elektroprodukte und elektronische Geräte.

Bitte beachten Sie die lokalen Vorschriften und entsorgen Sie Ihre Altgeräte nicht mit dem normalen Haushaltsmüll. Die korrekte Entsorgung Ihres Altgerätes ist ein Beitrag zur Vermeidung möglicher negativer Folgen für die Umwelt und die menschliche Gesundheit.

Dieses Produkt verwendet eine Kopierschutztechnologie, die durch bestimmte US-Patente sowie durch andere urheberrechtliche Gesetze geschützt ist. Rechteinhaber sind die Macrovision Corporation und andere Lizenzinhaber. Die Verwendung dieser Kopierschutztechnologie muss durch die Macrovision Corporation autorisiert sein und ist nur für den Privatgebrauch sowie für andere begrenzte Verwendungszwecke gestattet, soweit nicht anderweitig durch die Macrovision Corporation autorisiert. Rückentwicklung (Reverse Engineering) und Disassemblierung sind nicht zulässig.

Meet Philips at the Internet http://www.philips.com

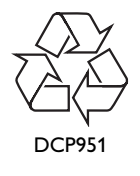

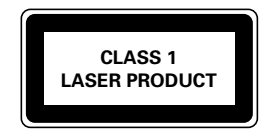

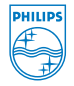

Printed in China PDCC-J.W.Wang-0813